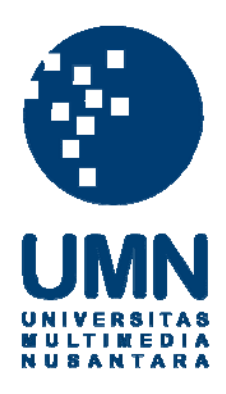

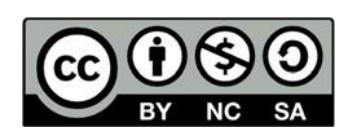

# **Hak cipta dan penggunaan kembali:**

Lisensi ini mengizinkan setiap orang untuk menggubah, memperbaiki, dan membuat ciptaan turunan bukan untuk kepentingan komersial, selama anda mencantumkan nama penulis dan melisensikan ciptaan turunan dengan syarat yang serupa dengan ciptaan asli.

## **Copyright and reuse:**

This license lets you remix, tweak, and build upon work non-commercially, as long as you credit the origin creator and license it on your new creations under the identical terms.

## **BAB III**

## **PELAKSANAAN KERJA PRAKTIK DI** *BUILDING MANAGEMENT DEPARTMENT* **UMN**

## **3.1 Kedudukan dan Koordinasi**

### **3.1.1 Kedudukan**

Kedudukan penulis dalam perusahaan adalah sebagai seorang *intern.* Di sini, penulis serta mahasiswa *intern* lainnya diposisikan sebagai tim konsultan yang memberikan usulan pengembangan desain PMN maupun UMN. Penulis berada di dalam bimbingan seorang supervisi magang. Supervisi bertugas memberikan gambaran umum tugas yang akan diterima, alur kerja, dan standar kelengkapan berkas pekerjaan yang harus dipenuhi. Selanjutnya, penulis akan diutus oleh supervisi ke proyek yang sedang berjalan. Setiap proyek memiliki pembimbing lapangannya masing-masing. Selama pelaksanaan kerja praktik, penulis lebih banyak berkoordinasi dengan pembimbing lapangan.

### **3.1.2 Koordinasi**

Berikut merupakan alur koordinasi di *Building Management Department* UMN:

- 1. Klien (yang merupakan pihak UMN) menghubungi *manager Building Management Department* untuk menjelaskan rincian proyek yang hendak dilaksanakan. Proyek dapat bersifat usulan atau sesuatu yang akan benar-benar dibangun.
- 2. *Manager* kemudian berkoordinasi tim di *Building Management Department* beserta para *intern* untuk memberikan penugasan.
- 3. Melakukan rapat dengan pihak klien, pembimbing lapangan*,* dan *intern* untuk membahas proyek yang diterima. Pada rapat tersebut akan dibahas mengenai *brief* proyek, tugas yang dikerjakan, dan *deadline* pengumpulan tugas.
- 4. Para *intern* membagi tim untuk pengerjaan proyek tersebut. Jumlah anggota ditentukan berdasarkan bobot proyek.
- 5. Tim *intern* mengerjakan tugas berdasarkan *brief* yang telah diterima. Jika terdapat hal-hal yang kurang jelas, tim *intern* dapat berkoordinasi dengan pembimbing lapangan. Setelah pengerjaan selesai, berkas pekerjaan akan diunggah ke folder Google Drive yang dapat diakses oleh berbagai pihak terkait. *Intern* kemudian menyiapkan presentasi yang akan dilaksanakan pada rapat selanjutnya.
- 6. Pembimbing lapangan mengecek pekerjaan tim *intern.* Kemudian evaluasi dan masukan akan diberikan pada rapat selanjutnya setelah presentasi dari tim *intern.*
- 7. Tim *intern* melakukan revisi proyek sesuai dengan arahan pembimbing lapangan. Kemudian hasil revisi akan dipresentasikan kembali kepada pembimbing lapangan. Revisi akan terus dilakukan sampai pekerjaan tim *intern* disetujui oleh pembimbing lapangan dan pihak klien.
- 8. Untuk desain yang direncanakan akan dibangun, dokumen tender yang berisi rancangan final diserahkan kepada tim keuangan *Building Management Department* untuk dibuat RAB (Rencana Anggaran Bangunan). Desain yang bersifat usulan akan diserahkan ke pihak klien untuk menjadi arsip dan masukan untuk pengembangan desain ke depannya.

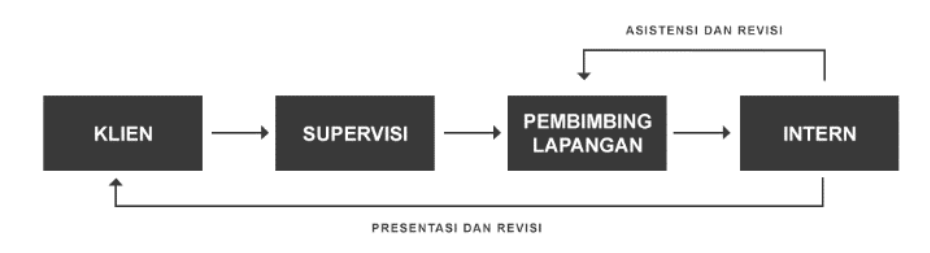

**Gambar 2. 3 Alur koordinasi di** *Building Management Department*  **UMN** Sumber: Penulis, 2020

#### **3.2 Tugas yang Dilakukan**

Adapun tugas-tugas yang dilakukan oleh penulis selama melaksanakan Kerja Praktik pada proyek-proyek perancangan UMN, ialah:

- 1. Melakukan *site visit* untuk mendapatkan gambaran langsung mengenai tapak yang akan diolah.
- 2. *Brainstorming* konsep rancangan ruang yang ditugaskan.
- 3. Membuat *3D modelling* rancangan ruang dengan menggunakan *software* Sketch Up, Rhinoceros, maupun Autodesk Revit.
- 4. Membuat gambar kerja (denah, potongan, tampak, dan detail) dengan menggunakan *software* AutoCAD.
- 5. Melakukan *post-production render* menggunakan *software* Adobe Photoshop.
- 6. Membuat infografis atau diagram yang menjelaskan konsep rancangan menggunakan *software* Adobe Photoshop dan Illustrator.

Berikut merupakan daftar pekerjaan yang dilakukan penulis selama melaksanakan Kerja Praktik di *Building Management UMN* untuk proyek PMN:

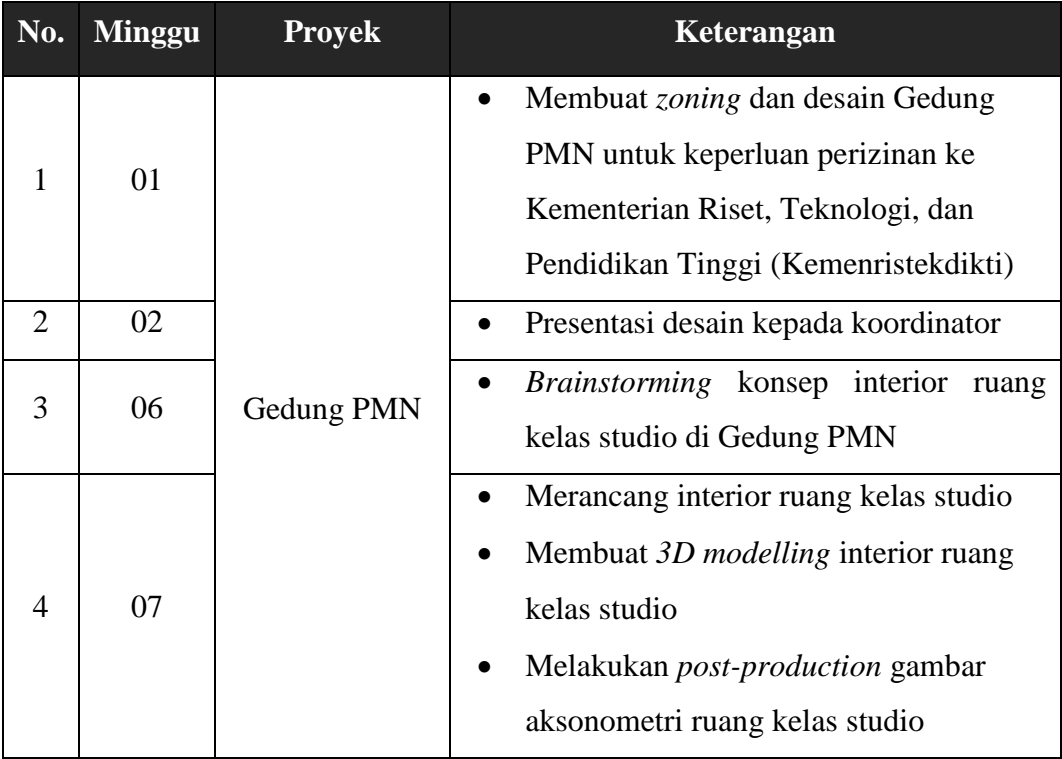

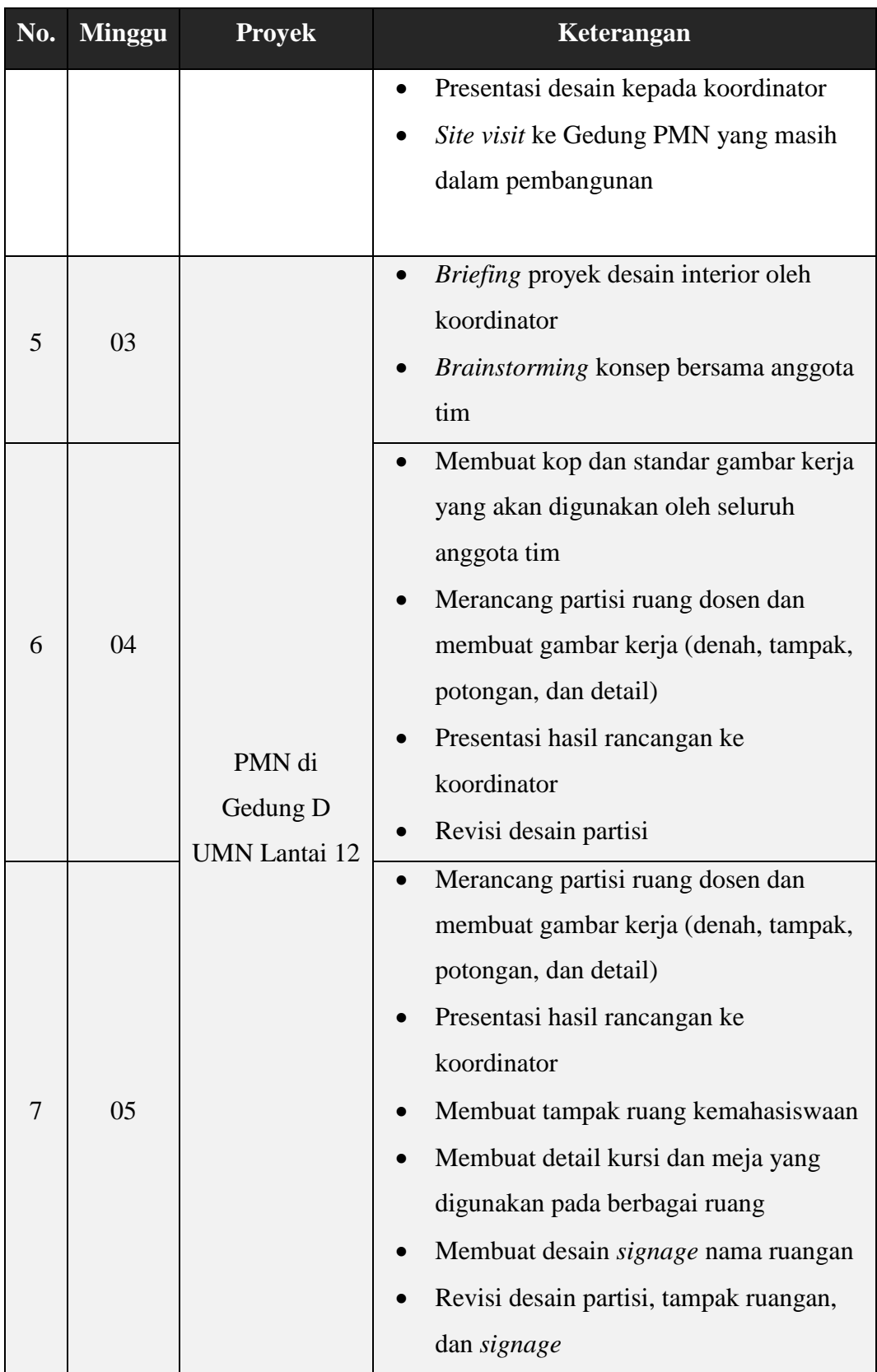

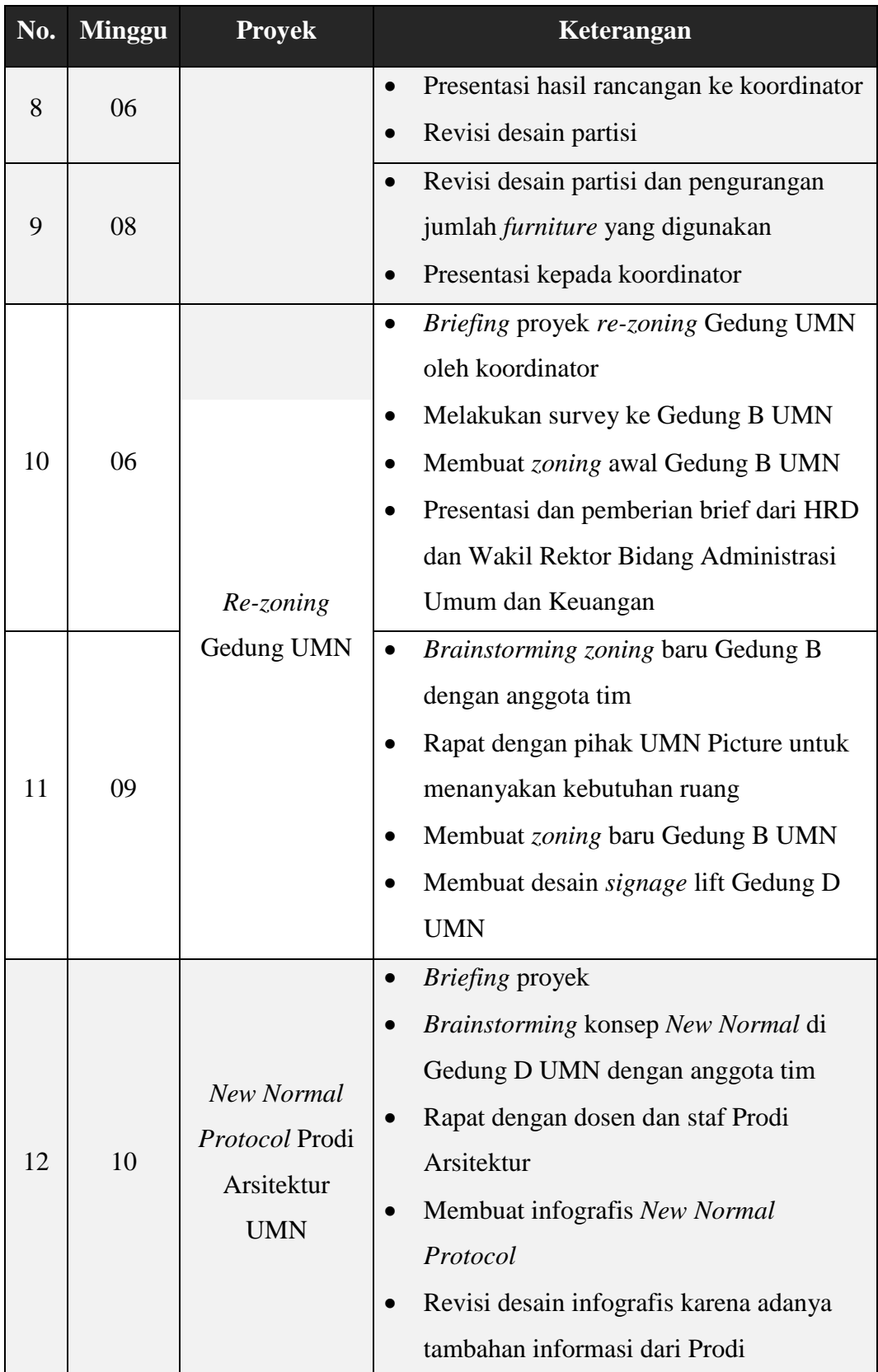

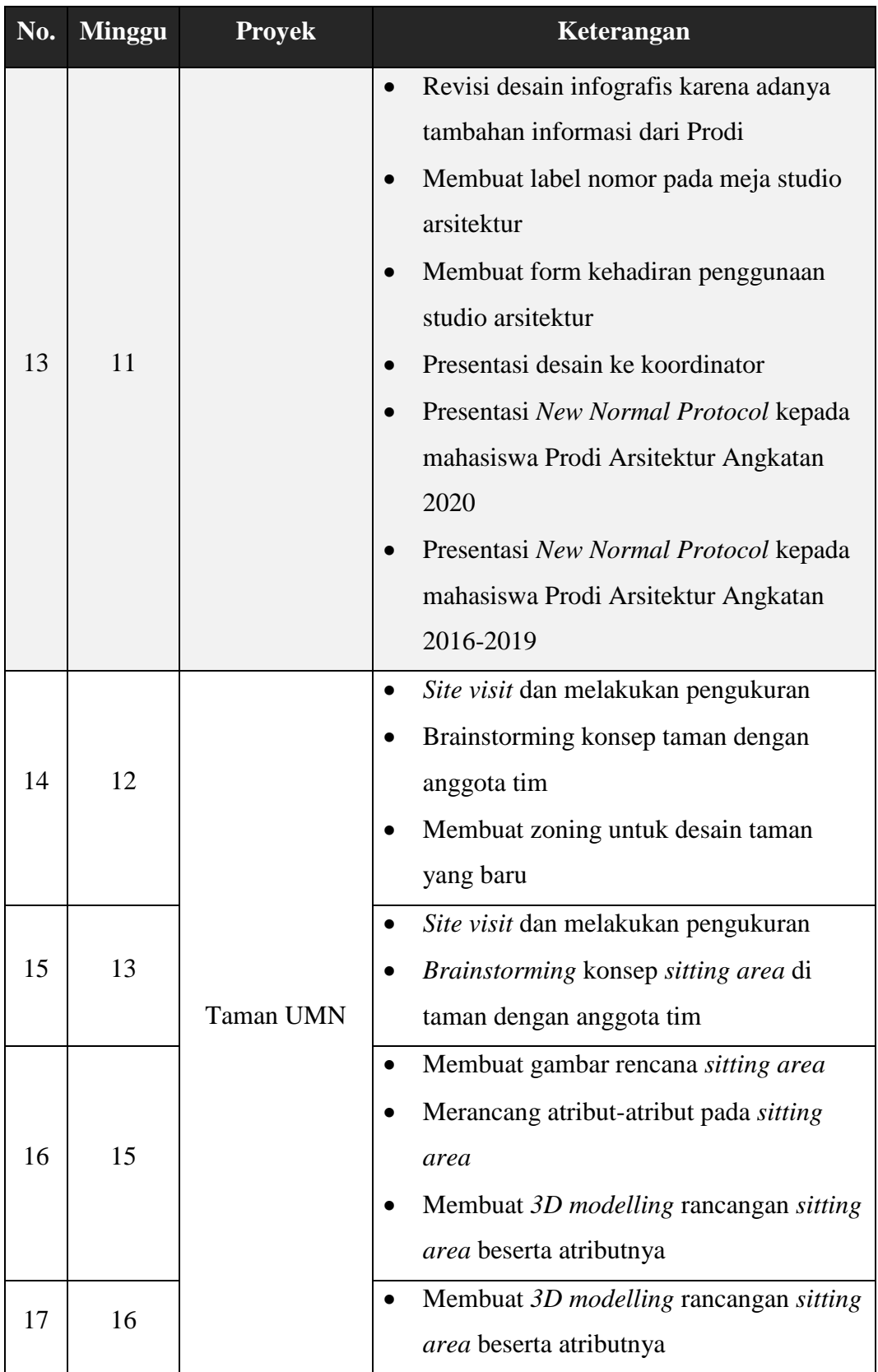

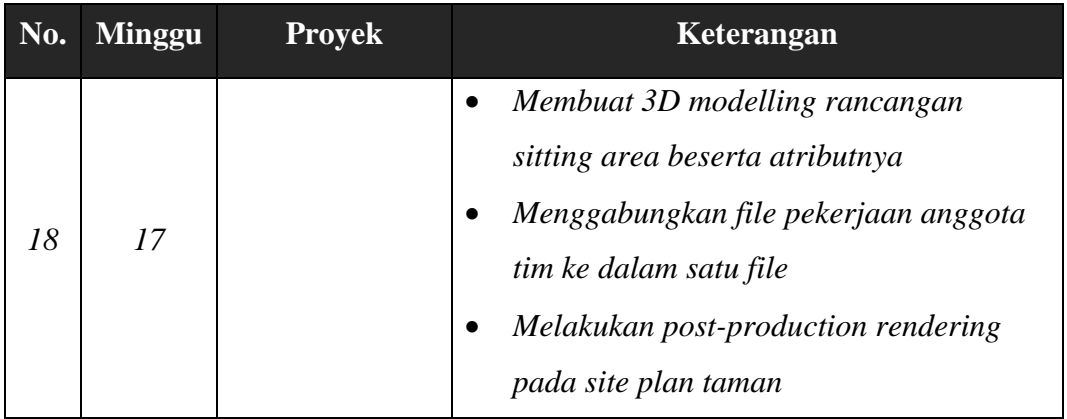

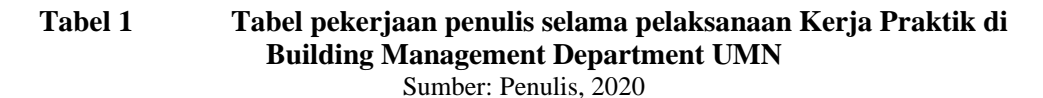

#### **3.3 Uraian Pelaksanaan Kerja Praktik**

Penulis mengerjakan total lima proyek selama pelaksanaan Kerja Praktik pada proyek-proyek perancangan UMN, yaitu Proyek Gedung PMN, Proyek PMN di Gedung D UMN lantai 12, Proyek *Re-zoning* Gedung UMN, Proyek *New Normal Protocol* Prodi Arsitektur UMN, dan Proyek Taman UMN. Dari kelima proyek tersebut, hanya Proyek PMN di Gedung D UMN di Lantai 12 dan Proyek *New Normal Protocol* Prodi Arsitektur UMN yang berhasil dibangun oleh UMN. Sedangkan, sisanya menjadi usulan desain untuk pengembangan di masa depan. Adapun proyek-proyek yang diterima tidak banyak yang membahas konsep *green building* secara langsung. Proyek-proyek yang diterima lebih banyak mengarah ke bidang perancangan interior atau *environmental design.* Namun, setiap proyekproyek perancangan harus disesuaikan dengan konsep bangunan, yaitu *green building.* Misalnya, bagaimana supaya desain interior dapat mendukung konsep *green building* dari bangunan.

Pada laporan ini, penulis hanya akan membahas tiga proyek, yaitu Proyek PMN di Gedung D UMN lantai 12, Proyek Interior Studio Animasi di Gedung PMN, dan Proyek Taman UMN. Penulis memilih membahas Proyek PMN di Gedung D UMN lantai 12 karena proyek tersebut merupakan proyek terbangun yang banyak memberikan pengetahuan dan pengalaman merancang bagi penulis. Alasan pemilihan Proyek Interior Studio Animasi di Gedung PMN untuk dibahas

karena proyek tersebut membahas konsep *green building.* Terakhir, Proyek Taman UMN penulis bahas karena merupakan pengalaman baru bagi penulis untuk mendesain *landscape* bangunan.

#### **3.3.1 Proses Pelaksanaan**

#### **3.3.1.1 Proyek PMN di Gedung D Lantai 12**

Proyek PMN di Gedung D lantai 12 merupakan proyek perancangan interior satu lantai bangunan penuh untuk menampung kegiatan pembelajaran PMN yang terdiri dari tiga prodi, yaitu Animasi, Logistik, dan *Event Management*. Proyek ini dibangun sejak bulan Juli 2020 dan direncanakan selesai pada September atau Oktober 2020. Alasan pembangunan PMN di Gedung D lantai 12 karena Gedung PMN masih dalam proses pembangunan sementara pembelajaran program studi diploma telah ditetapkan untuk pada semester ganjil tahun ajaran 2020-2021. Maka, kegiatan belajar mahasiswa PMN akan ditampung sementara di Gedung D UMN lantai 12 sampai pembangunan Gedung PMN selesai. Ruang-ruang yang dirancang pada proyek ini, meliputi ruang-ruang kelas, studio animasi, ruang kemahasiswaan, ruang dosen, ruang direksi, dan ruang *meeting.* Proyek dipegang oleh tim *intern* yang berjumlah 5 orang dan berada dalam pengawasan pembimbing lapangan Bapak Antonius Suryadi.

Pertama-tama, penulis dan seorang mahasiswa *intern*  lainnya dimasukkan ke dalam satu tim berisi 3 mahasiswa *intern* yang sudah terbentuk sejak awal untuk membantu pengerjaan proyek PMN di Gedung D UMN lantai 12. Saat penulis bergabung dalam tim, denah lantai telah dibuat oleh tim mahasiswa *intern* sebelumnya. Sehingga, penulis hanya merancang *furniture* pengisi ruang tersebut dan juga peletakkannya dalam ruang. *Furniture* yang dirancang harus berupa *loose furniture* yang dapat dipindah-pindah dan cocok digunakan di berbagai jenis ruang. *Furniture-furniture* ini

nantinya akan dipindahkan ke Gedung PMN saat pembangunan gedung tersebut selesai.

Berikut merupakan daftar pekerjaan penulis pada Proyek PMN di Gedung D UMN lantai 12:

> 1. Pembuatan *master* dan *general layout* pada dokumen tender

Penulis bertugas membuat *layout* kop gambar kerja, format penamaan judul gambar, dan standar kelengkapan gambar yang akan digunakan oleh seluruh anggota tim. Selain itu, penulis juga membuat halaman *cover* dan memperbaharui *drawing list* setiap terdapat perubahan. Pengerjaan menggunakan aplikasi AutoCad. File dwg master kemudian disebar ke anggota tim untuk digunakan.

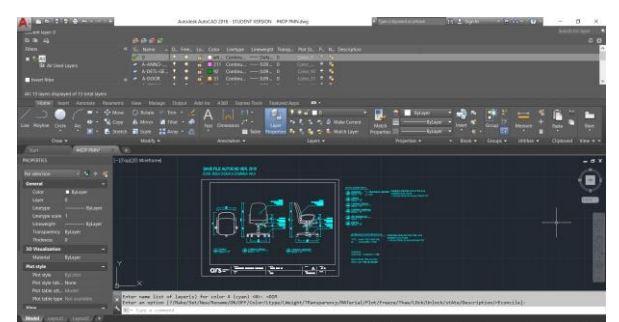

**Gambar 3. 1 Master gambar kerja Proyek PMN di Gedung D UMN lantai 12** Sumber: Dokumen Perusahaan, 2020

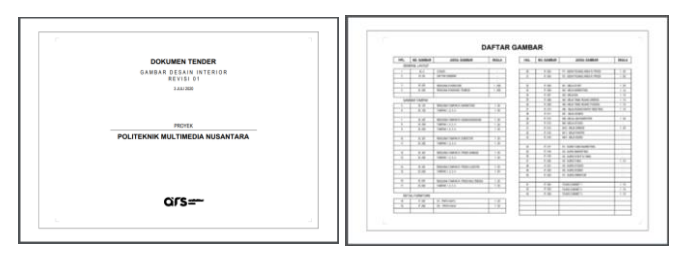

*Gambar 3. 2 General layout* **pada dokumen tender**

Sumber: Dokumen Perusahaan, 2020

2. Merancang partisi ruangan

Partisi ruangan akan digunakan pada ruang-ruang staf, seperti ruang kemahasiswaan, ruang direksi, dan ruang dosen. Partisi ini harus dapat dipindah-pindah dan *applicable* ke berbagai jenis ruang. Awalnya, pemulis membuat dua tipe, yakni partisi pendek untuk sekat pembatas area kerja staf satu dengan lainnya dan partisi tinggi untuk memisahkan area layanan dan area kerja privat (pada ruang sekretariat prodi, ruang direksi). Namun, seiring berjalannya waktu hanya partisi pendek yang digunakan pada rancangan.

a. Partisi Pendek

Penulis berencana untuk membuat partisi yang multifungsi sehingga bukan hanya berfungsi sebagai sekat namun juga dapat menjadi media penyimpanan bagi pemiliknya. Penulis ingin mengajak para staf untuk berkontribusi dalam mengisi area kerjanya sehingga area kerja menjadi lebih sesuai dengan kepribadian masing-masing staf dan membuat mereka lebih nyaman dalam bekerja. Para staf dapat menata barang-barang apa saja yang ingin mereka tampilkan pada partisi, misalnya buku-buku, sertifikat penghargaan, bahkan foto-foto pribadi. Penulis menggunakan aplikasi Rhinoceros dan Sketch Up untuk *3D modelling* lalu melakukan *post-production rendering* Adobe Photoshop.

Desain awal partisi berbentuk trapesium yang menggunakan rangka aluminium dan ditutup dengan kain wol motif. Penggunaan kain wol motif dimaksudkan sebagai media tempel berbagai agenda staf dan material *soundproof* untuk meningkatkan

privasi area kerja staf. Namun, desain direvisi karena tidak sesuai dengan *budget* proyek.

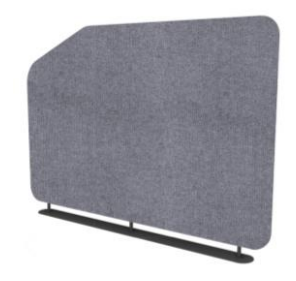

**Gambar 3. 3 Desain awal partisi pendek** Sumber: Dokumen Perusahaan, 2020

Penulis melakukan revisi total pada desain partisi pendek. Penulis medesain partisi yang juga berfungsi sebagai rak *display* untuk menyimpan barang-barang pribadi staf. Partisi didesain dengan metode *sectioning* dari beberapa modul yang dapat dirakit sehingga mudah untuk dipindah-pindah. Material partisi menggunakan *plywood* tebal 18 mm yang dilapisi oleh HPL lembaran bermotif kayu warna cokelat terang. Motif ini dipilih karena bersifat netral sehingga cocok ke segala desain ruangan. Desain ini disambut baik oleh pembimbing lapangan dan klien. Beberapa revisi pun dilakukan untuk menyempurnakan desain partisi.

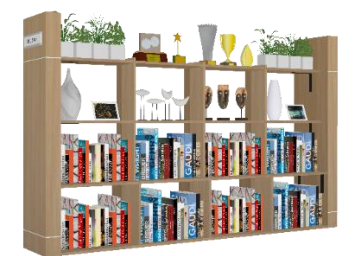

**Gambar 3. 4 Desain final partisi pendek** Sumber: Dokumen Perusahaan, 2020

b. Partisi tinggi

Desain awal partisi tinggi menggunakan material rangka aluminium yang ditutup dengan papan polikarbonat. Polikarbonat digunakan karena sifatnya yang agak transparan, bertujuan agar ruangan yang tercipta tidak terasa sumpek serta tetap menjaga privasi tehadap area kerja privat. Desain ini kemudian ditolak oleh pihak klien karena tidak sesuai *budget*. Partisi kemudian diganti menggunakan papan gypsum biasa agar lebih ekonomis. Namun pada akhirnya partisi ini dihapuskan dan penggunaannya diganti dengan partisi pendek.

*3.* Merancang *signage* ruangan

Penulis juga mendapat tugas membuat *environmental design* berupa *signage* ruangan. *Signage* terbuat dari material papan MDF tebal 12 mm dan ditempel stiker huruf berwarna putih. Penulis menggunakan aplikasi Sketch Up untuk *3D modelling*, AutoCAD untuk membuat gambar kerja, dan Adobe Photoshop untuk membuat *mock-up.*

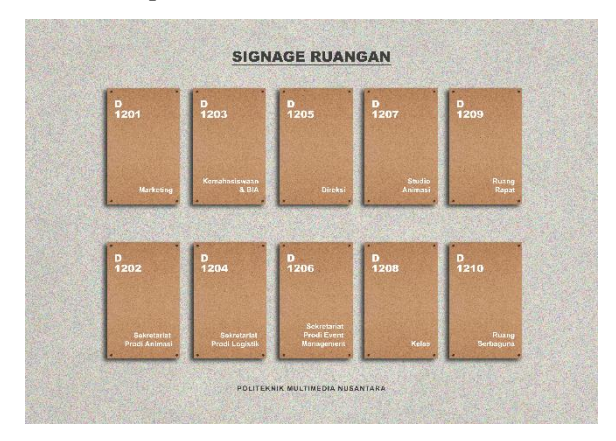

**Gambar 3. 5 Desain** *signage* **nama ruangan** Sumber: Dokumen Perusahaan, 2020

4. Mengerjakan detail *furniture*

Penulis mengerjakan detail dari *furniture-furniture* yang digunakan pada proyek PMN di Gedung D UMN lantai 12 menggunakan aplikasi AutoCAD. Selain *furniture* yang sifatnya *custom*, terdapat pula *furniture* yang dijual secara umum di pasaran. Penulis dapat memilih *furniture* yang dibutuhkan melalui katalog vendor yang terdapat di perusahaan atau membeli dari vendor lain jika dirasa lebih cocok dengan desain ruangan yang dibuat. *Furniture* tersebut harus dicantumkan juga dalam dokumen tender dengan cara memasukkan gambar *furniture* dan menulis merek serta tipe dari *furniture* tersebut.

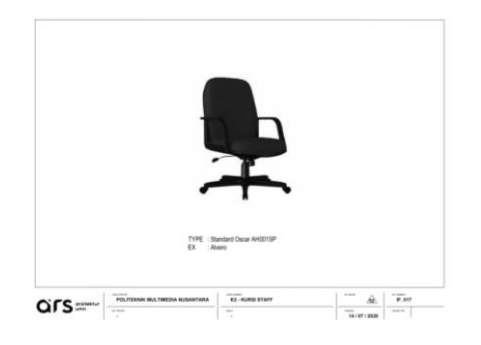

**Gambar 3. 6 Gambar kerja detail kursi**  *non-custom* Sumber: Dokumen Perusahaan, 2020

#### 5. Membuat tampak ruangan

Penulis juga bertugas untuk membuat tampak Ruang Kemahasiswaaan berdasarkan denah yang telah dibuat. Tampak ruangan bertujuan untuk menunjukkan dimensi ruangan dan material penyusun *ceiling* dan sekar ruangan sehingga tampak tidak disertai dengan gambar *furniture.* Gambar tampak menyoroti masing-masing sisi ruangan. Pengerjaan seluruhnya menggunakan aplikasi AutoCAD.

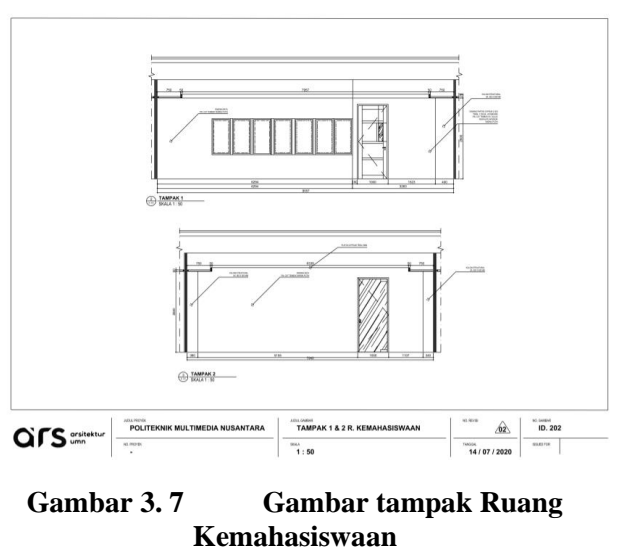

Sumber: Dokumen Perusahaan, 2020

6. Rapat dengan pihak-pihak terkait

Rapat dihadiri oleh tim *intern,* pembimbing lapangan, klien, dan supervisi magang, diadakan setiap pekerjaan *intern* selesai dikerjakan. Rapat dilakukan secara *online* melalui aplikasi Google Meet. Rapat diisi dengan sesi presentasi oleh tim *intern* serta pemberian komentar dan masukan oleh para pihak terkait mengenai desain yang telah dibuat.

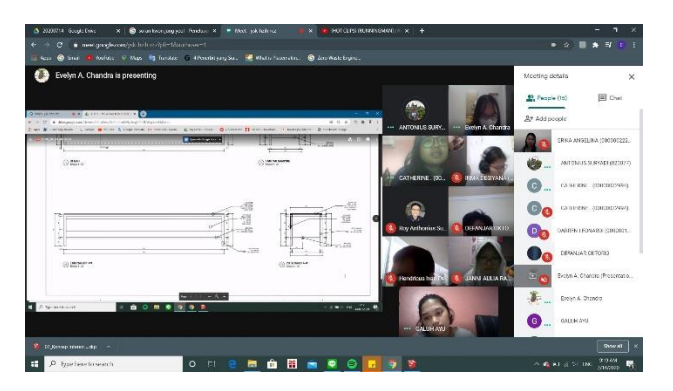

**Gambar 3. 8 Rapat** *online* **pada aplikasi Google Meet dengan pihak-pihak terkait** Sumber: Dokumen Perusahaan, 2020

Pada proyek PMN di Gedung D lantai 12 ini, penulis menemukan beberapa kendala, yaitu *deadline* yang dirasa agak cepat dan banyaknya revisi yang dilakukan. *Deadline* yang cepat

dikarenakan mengejar target selesai proyek. Saat mendesain pun, pembangunan sedang berlangsung di lapangan sehingga membutuhkan gambar rencana secepatnya. Hal ini cukup membuat penulis kewalahan dalam mengerjakan proyek. Jam kerja mahasiswa pun menjadi agak kacau karena harus mengejar *deadline* yang telah ditentukan. Untuk mengantisipasinya, penulis berusaha bekerja dengan lebih sigap dan teliti sehingga rentang waktu pengerjaan dapat digunakan dengan efektif.

Sementara itu, proyek juga banyak mendapat revisi desain dari pihak klien. Penulis melakukan revisi dari yang sifatnya minor, seperti perbaikan material *furniture* sampai yang sifatnya major yang ingin mengganti kebutuhan ruang dan munculnya permintaan baru saat proses pengerjaan. Sebagai contoh, di saat tim *intern* telah menyelesaikan revisi ke-4, klien menghapus beberapa ruang sehingga terjadi perubahan denah. Ruang-ruang lain pun bergeser untuk mengisi *spot* yang kosong tersebut. Partisi gypsum juga dihapuskan dan diganti dengan partisi pendek. Perubahan-perubahan ini terjadi karena masalah *budgeting.* Untuk mengatasi hal tersebut, penulis melakukan diskusi yang lebih mendalam dengan pimpinan proyek agar desain yang hasilkan sesuai dengan kebutuhan, fungsi, dan *budget*. Penulis juga lebih *considerate* dalam memilih material maupun perabotan yang akan digunakan.

Hal yang penulis pelajari dari Proyek PMN di Gedung D UMN lantai 12 adalah penulis jadi mendapat gambaran mengenai *workflow* pengerjaan sebuah proyek dan memiliki pengalaman terlibat dalam proyek yang terbangun. Melalui proyek ini, penulis juga belajar untuk lebih memperhatikan pertimbanganpertimbangan dalam merancang, seperti struktur dan *budgeting*. Selain itu, penulis belajar membangun komunikasi dan koordinasi dengan anggota tim agar proyek berjalan dengan baik.

#### **3.3.1.2 Proyek Interior Studio Animasi di Gedung PMN**

Proyek Gedung PMN merupakan proyek gedung *mid-rise* 5 lantai yang berfungsi sebagai politeknik. Lokasi proyek terletak di Kawasan Paramount Gading Serpong, Medang, Pagedangan, Tangerang. Terdapat dua tugas yang diterima oleh penulis selama pengerjaan proyek ini, yaitu pembuatan *zoning* dan gambar kerja untuk keperluan perizinan ke Kemenristekdikti serta perancangan interior studio Animasi dengan konsep *open studio.* Pada laporan ini, penulis hanya akan membahas mengenai proyek perancangan interior ruang studio Animasi saja.

Pada proyek ini, mahasiswa *intern* ditugaskan untuk memberikan usulan rancangan interior studio kerja mahasiswa animasi dengan konsep *open studio*. Konsep *'open'* yang dimaksud adalah ruang studio gabungan yang dapat digunakan oleh banyak mahasiswa untuk meningkatkan posibilitas diskusi, kolaborasi, dan kreasi antar-mahasiswa ataupun antara mahasiswa dengan dosen. Kelas studio ini nantinya akan digunakan selama 24 jam oleh mahasiswa Prodi Animasi untuk pengerjaan tugas, diskusi, maupun asistensi dengan dosen. Dalam mengerjakan, mahasiswa *intern* pun dibagi kedalam 3 tim, masing-masing terdiri atas 3-4 orang.

Pertama-tama, tim penulis melakukan *brainstorming* konsep interior yang akan digunakan. Tim penulis mengusung tema *fun and vibrant,* yaitu membuat ruang studio dengan berbagai fasilitas yang mendorong komunikasi dan kolaborasi antar-mahasiswa. Desain menggunakan warna-warna cerah untuk memberikan stimulus kreativitas, kebahagiaan, dan produktivitas penggunanya.

Berikut daftar pekerjaan yang dilakukan Penulis di Proyek Interior Studio Animasi Gedung PMN:

1. *Brainstorming* konsep dengan tim

Pertama-tama, tim penulis melakukan *brainstorming* konsep interior yang akan digunakan. Tim penulis mengusung tema *fun and vibrant*, yaitu membuat ruang studio dengan berbagai fasilitas yang mendorong komunikasi dan kolaborasi antar-mahasiswa. Desain menggunakan warna-warna cerah untuk memberikan stimulus kreativitas, kebahagiaan, dan produktivitas penggunanya.

Studio dirancang memiliki banyak pilihan tempat bekerja, yaitu dengan tempat duduk berundak, area lesehan, tempat kerja individu, dan area fokus. Di bagian belakang terdapat area cermin, yaitu ruang kosong dengan cermin besar yang digunakan mahasiswa untuk mempelajari gerak anatomi tubuh. Selain itu, terdapat pula area balkon yang dilengkapi dengan media tanam hidroponik untuk pendukung konsep *green building* bangunan serta sarana *refreshing* bagi mahasiswa.

*2. 3D modelling*

Penulis melakukan *3D modelling* bentuk ruangan keseluruhan dan detail area diskusi berundak, area lesehan, area fokus dan area balkon. Penulis menggunakan aplikasi Sketch Up untuk melakukan *3D modelling.*

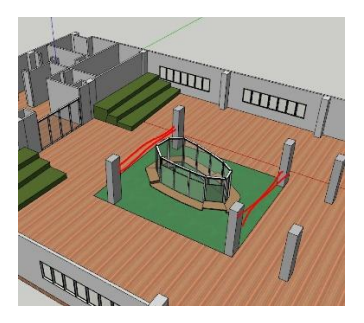

**Gambar 3. 9 Pembuatan** *3D modelling* **studio animasi di Gedung PMN pada aplikasi Sketch Up** Sumber: Dokumen Perusahaan, 2020

3. Presentasi hasil rancangan

Rancangan dipresentasikan secara *online* kepada Bapak Roy Anthonius selaku pemimpin proyek PMN sekaligus klien, Bapak Antonius Suryadi selaku perwakilan *Building Management*, Ibu Irma Desiyana selaku pembimbing *intern* pada proyek ini, dan Bapak Sudarman Sutanto selaku supervisi dan *manager* dari Departemen *Building Management*. Desain ini pun mendapat komentar baik dari pihak PMN karena konsep yang diusung sesuai dengan *open studio* yang hendak diusung.

Namun, desain juga mendapat kritik karena kurang berlawanan dengan konsep *green building* yang diterapkan di PMN. Hal ini dikarenakan tim penulis menyekat kedua area balkon yang sebenarnya merupakan jalan masuk angin agar penghawaan dalam gedung menjadi optimal. Karena keterbatasan waktu, desain tidak sempat direvisi. Desain dikumpulkan dalam sebuah *google drive* yang dapat diakses oleh pimpinan proyek. Pimpinan proyek kemudian mempresentasikan hasil rancangan *intern* pada hari berikutnya ke anggota proyek lain.

Kendala yang ditemui selama pengerjaan Proyek Interior Studio Animasi di Gedung PMN adalah *deadline* yang dirasa cukup cepat. Tim *intern* hanya mendapat waktu dua hari untuk pengerjaan proyek. Hal ini dikarenakan hasil rancangan akan dipresentasikan oleh pimpinan proyek ke rektorat beberapa hari setelah pengumpulan. Untuk mengatasi kendala tersebut, tim penulis berusaha mempercepat tempo kerja tim. Anggota tim juga berkomitmen untuk selalu siaga sehingga ketika terdapat hal yang harus didiskusikan, seluruh anggota telah siap. Tim berusaha memberikan solusi-solusi sederhana dan praktis ketika menemukan terdapat masalah dalam perancangan. Pemberian solusi sederhana dan praktis dilakukan untuk menghemat waktu berpikir sehingga menambah waktu pengerjaan.

Selain itu, penulis merasa kurangnya komunikasi dengan klien selama pengerjaan proyek sehingga rancangan yang dihasilkan kurang sesuai di beberapa aspek. Tim penulis melakukan kesalahan dalam merancang interior studio karena kurang mempertimbangkan aspek *green building* pada bangunan.

Hal yang dipelajari penulis dalam pengerjaan proyek ini adalah desain interior diusahakan sebisa mungkin dapat mendukung konsep bangunan secara keseluruhan. Selain itu, penulis juga belajar untuk bekerja cepat dan tidak memperumit pikiran sendiri.

#### **3.3.1.3 Proyek Taman UMN**

Proyek ini merupakan proyek pengolahan lahan kosong di taman UMN atas permintaan dari Wakil Rektor Bidang Keuangan dan Administrasi Umum UMN, Bapak Andrey Andoko. Proyek ini proyek Kerja Praktik terakhir yang dikerjakan penulis. Proyek bersifat usulan. Konsep desain diserahkan secara bebas kepada para mahasiswa *intern.*

Berikut daftar pekerjaan yang dilakukan oleh penulis dalam pengerjaan Proyek Taman UMN:

1. *Site visit* ke lokasi tapak

Tim *intern* mengunjungi lokasi tapak yang akan diolah, yakni di Taman UMN untuk melakukan mapping dan pengukuran. Pengukuran dilakukan dengan menggunakan meteran digital dan pita.

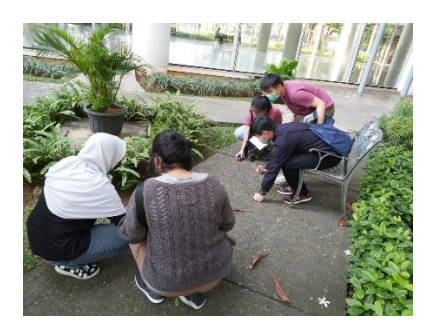

**Gambar 3. 10 Tim** *intern* **melakukan pengukuran di Taman UMN** Sumber : Dokumentasi Penulis, 2020

- 2. *Brainstorming* konsep dengan tim dan pembagian tugas Penulis dan rekan-rekan tim kemudian berdiskusi untuk menentukan *zoning* besar dan konsep dasar dari desain yang akan dihasilkan. Dari hasil diskusi, tim memutuskan untuk membuat taman yang dapat menjadi sarana diskusi, kegiatan mahasiswa, dan rekreasi. Untuk mendukung terwujudnya tujuan tersebut, tim membuat fasilitas *sitting area* yang dilengkapi dengan *blue element* berupa kolam ikan*,* tempat duduk berundak, dan panggung kesenian. Kemudian, dilakukan pembagian tugas. Penulis mendapat bagian merancang *sitting area* bersama seorang rekan tim*.*
- 3. Perancangan *sitting area*

Sitting area terletak dibagian selatan lahan. Terdapat dua jenis tempat duduk yang didesain oleh penulis dan rekan *intern*, yaitu area lesehan yang diletakkan di bagian pinggir dan meja berbentuk lengkung yang berada di tengah sitting area. Dua jenis tempat duduk digunakan untuk memberikan variasi pilihan area diskusi kepada mahasiswa pengguna taman. Mahasiswa dapat memilih duduk di area lesehan untuk diskusi yang sifatnya santai atau duduk di area meja lengkung untuk diskusi atau pengerjaan tugas yang lebih fokus.

Selain itu, penulis juga merancang *sitting area* yang dilengkapi dengan kolam ikan yang lebih bertujuan untuk sarana *refreshing* untuk mahasiswa.

*4. 3D modelling sitting area*

Perancangan *sitting area* dilakukan menggunakan aplikasi AutoCAD untuk membuat gambar rencana kemudian dibuat di-import ke aplikasi Rhinoceros untuk pembuatan 3D model-nya. Penulis memilih menggunakan Rhinoceros karena aplikasi ini memungkinkan pembuatan bentuk-bentuk lengkung.

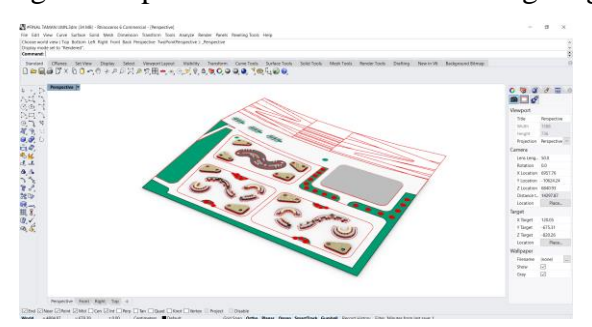

**Gambar 3. 11** *3D modelling sitting area* **di Taman UMN** Sumber: Dokumen Perusahaan, 2020

5. Menggabungan seluruh *file* komponen desain Taman UMN

Setelah rancangan *sitting area* rampung, penulis menyatukan seluruh *file* pekerjaan anggota tim ke dalam satu *file* Sketch Up. Penulis meng-*export file sitting area* dari bentuk 3dm menjadi skp agar bisa dibaca oleh aplikasi Sketch Up. Setelah *file* selesai digabung, penulis mengganti material komponen desain agar memudahkan proses *rendering*. *File* tersebut diserahkan kepada anggota tim yang bertugas melakukan *rendering*.

6. *Post-production site plan* taman

Penulis pun melanjutkan tugas lainnya, yaitu membuat *post-production rendering* gambar rencana tapak Taman UMN. *File site plan* yang berada di AutoCad diplot kedalam bentuk pdf. Kemudian file tersebut di-*import* ke Adobe Photoshop untuk proses *post-production rendering.*

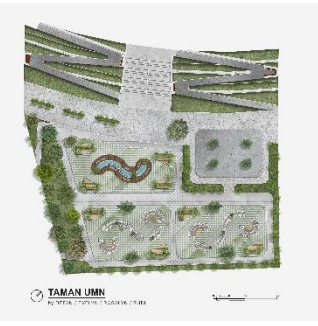

**Gambar 3. 12 Hasil** *post-production site* **plan taman UMN** Sumber: Dokumen Perusahaan, 2020

Pada proyek, penulis berkesempatan untuk belajar hal baru, yaitu merancang *landscape*. Selama ini, penulis belum pernah mendalami pengolahan *landscape* dalam merancang bangunan. Dengan proyek ini, penulis dapat mengembangkan kemampuan penulis di bidang arsitektur lainnya. Tantangan yang dialami penulis selama pengerjaan proyek ini adalah proyek ini merupakan proyek perancangan *landscape* pertama bagi penulis. Sehingga, penulis harus melakukan lebih banyak *effort* untuk belajar. Untuk mengatasinya, penulis memperbanyak referensi dan melakukan studi preseden terhadap karya-karya perancangan *landscape* terdahulu untuk mendapatkan inspirasi.

#### **3.3.2 Kendala yang Ditemukan**

Secara umum, kendala yang ditemukan penulis selama pengerjaan Kerja Praktik adalah:

1. Kedudukan *intern* kurang jelas karena tidak tertera pada struktur organisasi perusahaan dan terdapat banyak pihak yang terlibat dalam proyek. Hal ini membuat penulis agak kebingungan dalam mengikuti arahan dan melakukan koordinasi.

- 2. Kondisi pelaksanaan kerja praktik yang *work from home* yang membuat tim *intern* tidak bisa berkoordinasi secara langsung sehingga memungkinkan terjadinya miskomunikasi.
- 3. *Deadline* proyek yang lumayan cepat sehingga membuat penulis agak kewalahan dalam mengerjakan proyek.
- 4. Kurang menggali informasi mengenai batasan-batasan yang dimiliki klien sehingga desain mengalami banyak revisi

#### **3.3.3 Solusi atas Kendala yang Ditemukan**

Adapun solusi yang diambil untuk menangani kendala yang ditemukan selama pelaksanaan kerja praktik adalah:

- 1. Tim menetapkan satu orang sebagai pemberi arahan dalam merancang, yaitu pembimbing lapangan. Hal ini dimaksudkan agar mengurangi distraksi sehingga pengerjaan proyek menjadi lebih fokus.
- 2. Memanfaatkan aplikasi tatap muka *online* seperti Google Meet atau Zoom. Jika ada keperluan yang sangat mendesak barulah penulis mengusulkan untuk pertemuan secara langsung dengan anggota tim atau pimpinan proyek. Selain itu, komunikasi dan koordinasi antar anggota tim juga harus ditingkatkan untuk sebisa mungkin meminimalisir miskomunikasi.
- 3. Penulis berusaha bekerja dengan lebih sigap dan teliti untuk meminimalisir revisi. Dengan meminimalisir revisi, maka jangka waktu pengerjaan dapat dimanfaatkan dengan lebih efektif.
- 4. Meningkatkan komunikasi dengan klien agar mendapat informasi yang lebih detil mengenai tujuan perancangan dan batasan-batasan yang dimiliki. Hal ini dilakukan agar desain yang dibuat dapat berfungsi secara efektif.